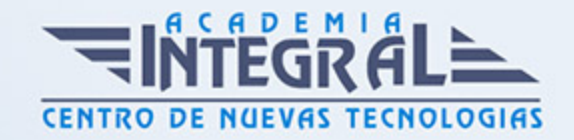

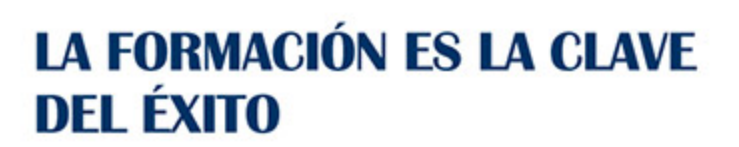

...............

# Guía del Curso

# Mantenimiento y gestión de equipos informáticos

Modalidad de realización del curso: -

Titulación: Diploma acreditativo con las horas del curso

# OBJETIVOS

Adquirir los conocimientos necesarios para mantener, reparar y actualizar un ordenador personal PC y el sistema operativo Windows 7.

# CONTENIDOS

### WINDOWS 7. APLICACIONES DE WINDOWS

# ACCESORIOS DE WINDOWS

- 1. Tareas Iniciales
- 2. Bloc de notas
- 3. Wordpad
- 4. Calculadora
- 5. Paint
- 6. Símbolo de sistema
- 7. Recortes
- 8. Notas rápidas

### LAS HERRAMIENTAS DEL SISTEMA

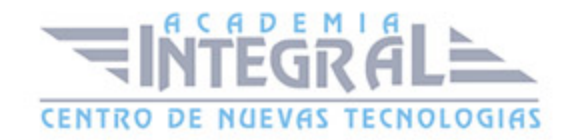

- 1. Las herramientas del sistema
- 2. Comprobador de errores
- 3. Desfragmentador de disco
- 4. Liberador de espacio de disco
- 5. Restaurar sistema
- 6. Disco de reparación del sistema
- 7. Imágen del sistema
- 8. Copia de seguridad

#### MULTIMEDIA 130

- 1. ¿Qué es multimedia?
- 2. El mezclador de volumen
- 3. La grabadora de sonidos
- 4. El reproductor de Windows media

# WINDOWS 7. CONCEPTOS BÁSICOS Y USO DEL ENTORNO

# CONCEPTOS BÁSICOS DE LA INFORMÁTICA

- 1. El ordenador
- 2. Hardware y Software
- 3. Los datos: bit y byte
- 4. El sistema operativo
- 5. Los programas o aplicaciones
- 6. Componentes de un PC
- 7. Los periféricos
- 8. Manejo del teclado y del ratón

#### EL ENTORNO DE WINDOWS 7

- 1. Encender y apagar el equipo
- 2. El Escritorio

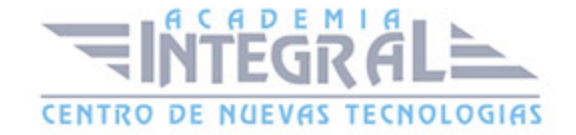

- 3. Iconos y Objetos del Escritorio
- 4. Organizar los Iconos del Escritorio

## LA BARRA DE TAREAS Y EL MENÚ INICIO

- 1. El menú Inicio
- 2. La Barra de tareas
- 3. Los Gadgets

# VENTANAS, CUADROS DE DIÁLOGO Y MENÚS

- 1. Descripción de una Ventana
- 2. Tamaño y Posición de las Ventanas
- 3. Organización de las Ventanas
- 4. Movernos entre Ventanas
- 5. Los Cuadros de Diálogo
- 6. Los Menús

### PERSONALIZAR EL ESCRITORIO

- 1. Fondo de Escritorio
- 2. Protector de pantalla
- 3. Apariencia de las ventanas
- 4. Temas
- 5. Configuración de pantalla

### LA AYUDAD DE WINDOWS

- 1. Obtener ayuda
- 2. Buscar una respuesta
- 3. Explorar la ayuda
- 4. Preguntar a alguien

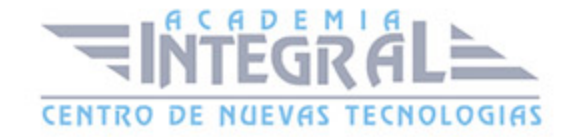

# WINDOWS 7. GESTIÓN DE ARCHIVOS Y CONFIGURACIÓN

### EXPLORADOR DE WINDOWS

- 1. Carpeta y archivos
- 2. Descripción del explorador de Windows
- 3. Elementos del explorador
- 4. Navegar con el explorador

### GESTIÓN DE ARCHIVOS

- 1. Manejo de archivos y carpetas
- 2. Propiedades de archivos y carpetas
- 3. Operaciones con unidades externas de almacenamiento
- 4. Búsqueda de archivos
- 5. Personalización de carpetas

# ACCESOS DIRECTOS E ICONOS DEL ESCRITORIO

- 1. Los accesos directos
- 2. Los iconos predefinidos del escritorio

# CONFIGURACIÓN DEL SISTEMA

- 1. El panel de control
- 2. Agregar hardware
- 3. Agregar o quitar programas
- 4. Configuración regional y horaria
- 5. Dispositivos e impresoras

# PERSONALIZACIÓN DEL SISTEMA

1. Apariencia y personalización

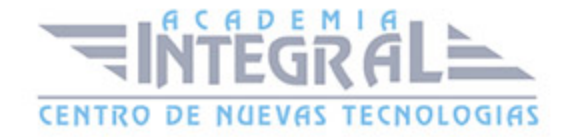

- 2. Personalización del sonido, teclado y ratón
- 3. Ajuste del sistema

### WINDOWS 7. SEGURIDAD Y TRABAJO EN RED

#### TRABAJO EN RED DE WINDOWS

- 1. ¿Qué es una red de Windows?
- 2. Compartir carpetas e impresoras
- 3. Conectar una unidad de red
- 4. Grupo en el hogar

#### MANTENER UN SISTEMA SEGURO

- 1. Los virus y el antivirus
- 2. Actualizaciones de Windows
- 3. Recomendaciones para la instalación de programas

#### HERRAMIENTAS DE SEGURIDAD DE WINDOWS 7

- 1. Centro de actividades
- 2. Firewall de Windows
- 3. Windows defender

#### USUARIO Y CONTROL PARENTAL

- 1. Gestión de usuarios
- 2. Configuración de control de cuentas de usuario
- 3. Control parental

#### CUANDO ALGO NO FUNCIONA

- 1. El ordenador se bloquea ¿qué hacer?
- 2. Lentitud del ordenador

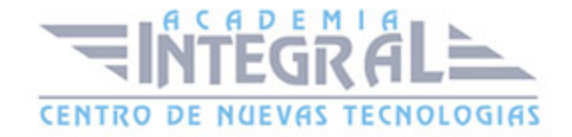

#### 3. Posibles problemas con el hardware

# MANTENIMIENTO DE EQUIPOS MICROINFORMÁTICOS

# MÓDULO 1: INTRODUCCIÓN A LOS ORDENADORES

# CONCEPTOS BÁSICOS DE INFORMÁTICA

- 1. El Ordenador.
- 2. Hardware y Software
- 3. Los Datos: Bit y Byte. El Sistema Operativo
- 4. Los Programas o Aplicaciones

#### EL PC: HARDWARE

- 1. Componentes de un PC
- 2. Los Periféricos.
- 3. Manejo del Teclado y del Ratón
- 4. Tecnología de los Periféricos
- 5. Posibles problemas y su solución

### MÓDULO 2: ARQUITECTURA Y MONTAJE DEL PC

### ARQUITECTURA, LA CARCASA Y LA PLACA BASE

- 1. Arquitectura del PC
- 2. La Carcasa
- 3. La Placa Base

### ARQUITECTURA DEL PC II

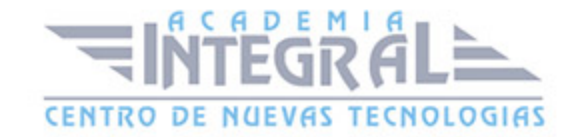

- 1. El Chipset
- 2. El BIOS
- 3. El Microprocesador

### ARQUITECTURA DEL PC III

- 1. La Memoria
- 2. Los Buses

## ARQUITECTURA DEL PC IV

1. Unidades de Almacenamiento. Sistemas de Refrigeración del PC

### MONTAJE DEL PC

- 1. Herramientas y Consejos previos
- 2. Montaje del Equipo
- 3. Instalación de las Tarjetas de Expansión.
- 4. Instalación de los Dispositivos de Almacenamiento
- 5. Refrigeración del Equipo
- 6. Terminación del Montaje
- 7. Instalación de periféricos: Los puertos.
- 8. Configuración del Equipo mediante el BIOS-Setup

### RESOLUCIÓN DE PROBLEMAS

- 1. Cuando el Ordenador Falla
- 2. Revisión y Limpieza del Equipo
- 3. Diagnóstico de Averías y Soluciones

# MÓDULO 3: EL SISTEMA OPERATIVO

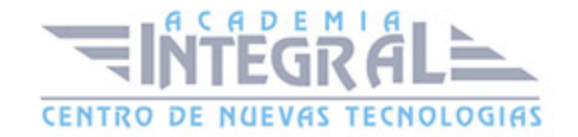

# PERSONALIZACIÓN DE WINDOWS XP

- 1. Configuración de Windows.
- 2. Configuración del Escritorio
- 3. Configuración de la Barra de Tareas

### INSTALACIÓN DE PROGRAMAS Y PERIFERICOS

- 1. Cómo Instalar Programas
- 2. Cómo Desinstalar Programas
- 3. Cómo Instalar Periféricos
- 4. Problemas: Restaurar Sistema
- 5. Mantener un sistema seguro
- 6. Los Virus y el Antivirus
- 7. Actualizaciones de Windows
- 8. Recomendaciones para la instalación de programas

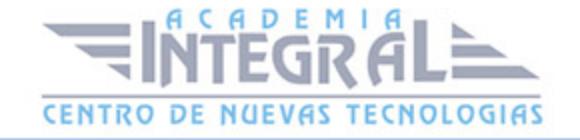

C/ San Lorenzo 2 - 2 29001 Málaga

T1f952 215 476 Fax951 987 941

#### www.academiaintegral.com.es

E - main fo@academiaintegral.com.es